## **Corroborar JAVA**

a) Instalación Java 32 bits (se instala por defecto)

Ingresar a la dirección: https://www.java.com/es/download/ie\_manual.jsp

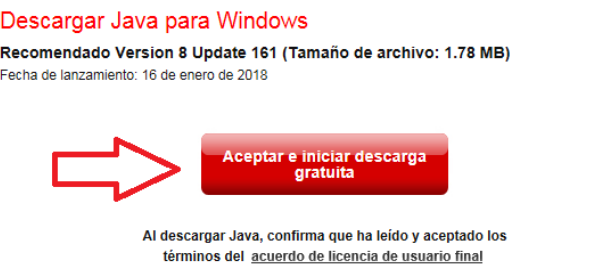

Al hacer click aparecerá la siguiente ventana, y elegimos Ejecutar

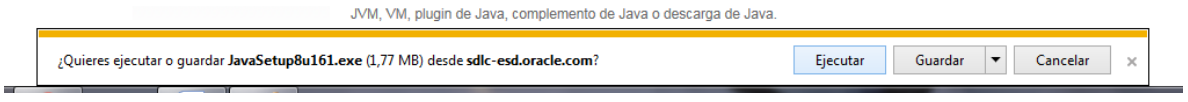

y seguimos las instrucciones del instalador.

b) Instalación Java 64 bits

Ingresamos a: https://www.java.com/es/download/manual.jsp y seleccione la opción:

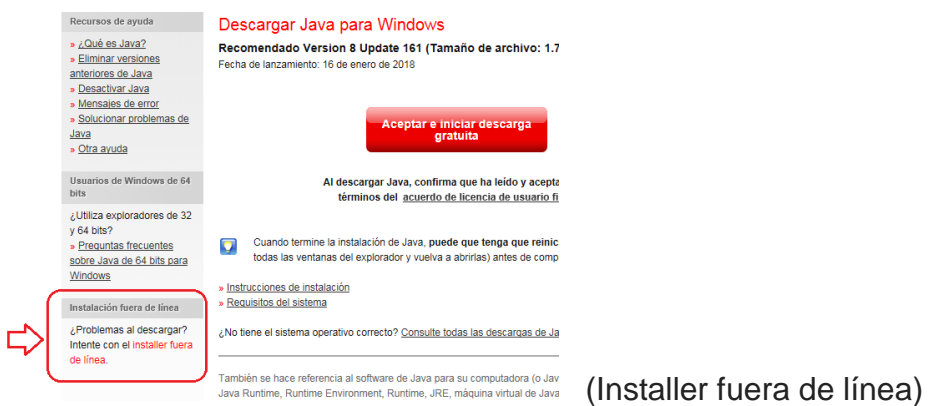

Se despliega la siguiente pantalla:

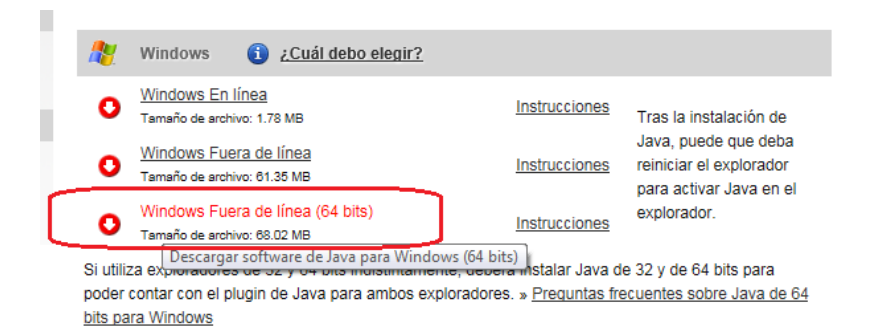

y se ejecuta el instalador.

- c) Una vez instalado Java, vamos a la configuración, realizar:
	- I- Borrar cache de java.

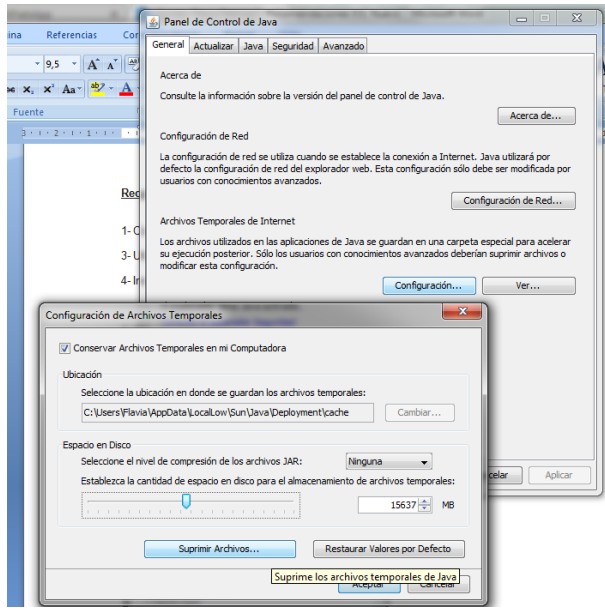

## **II- Mantener abierta y minimizada la consola de Java. No cerrarla.**

Para activar la Consola, desde la configuración de Java:

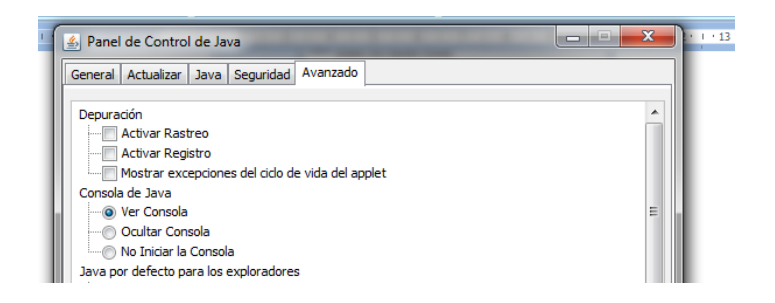

## III- Agregar como sitio de confianza la dirección de IOL

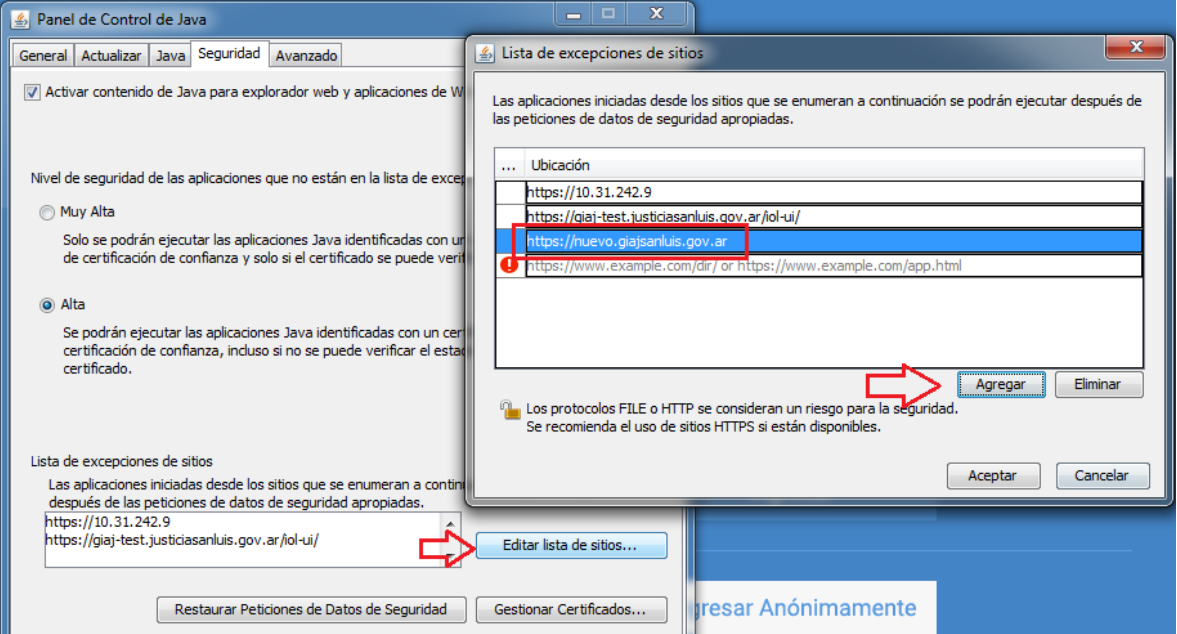